# Python Setup MATH1900: Machine Learning

Location: http://people.sc.fsu.edu/∼jburkardt/classes/ml 2019/python setup/python setup.pdf

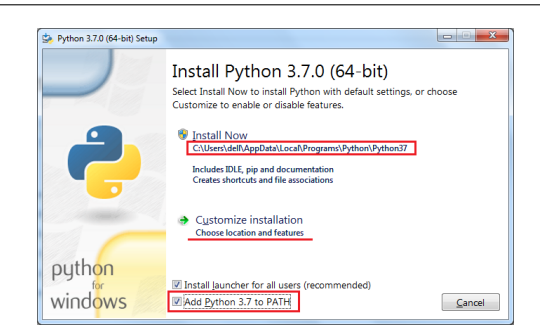

A screen you may see when setting up Python

#### Python Setup

- getting a terminal window
- check whether Python is already available on your machine;
- *install Python on your machine*;
- check the version of Python;
- check that Python is working;
- create Python scripts, run them, and save them;

### 1 Getting a terminal window

We will want to use the Python language inside a terminal window, that is, a window into which we can type text commands, and see the responses. Getting a terminal window depends on your operating system:

- on Linux, you may click your mouse in a blank area of the screen, to see a menu that includes the words Open Terminal;
- On MacOS, there is a **Terminal** application, which may hidden in the Utilities folder of your Application directory. Clicking on the icon will start the program;
- On Windows, the latest version includes Windows Terminal;

### 2 Is Python3 already installed?

To see if you have any version of Python installed on your computer, issue the following command in your terminal window:

1 which python

If the response is a blank line, you have no version installed at all. Otherwise, you will be given the location of a program. On my system, the response is

 $1 / usr / \text{bin}/\text{python}$ 

Now that I know python is a legal command, I can ask for the version:

#### $1 \vert$  python  $-V$

When I run this, I see

#### $1 \mid$  Python  $2.7.15+$

which means that my computer has at least one version of Python, and that if I type python without specifying a version number, I will get a version of Python2. To guarantee that I get version 3, I will want to use the command python3. So I can use the command which python3 to check if it's there, and if so, the command python3 -V to get the complete version information.

#### Exercise:

- 1. Is the python command available on your computer?
- 2. If so, what version of Python does it use?
- 3. If python gets version 2, then is the python3 command also available?

### 3 Installing Python3 if you don't already have it

The website https://realpython.com/ has numerous tutorials on Python. In particular a useful step-by-step guide, Installing Python on Windows, macOS, and Linux, is available at https://realpython.com/installingpython/

Briefly, to download Python3, go to https://www.python.org/downloads/ and look for the latest release, which will be Python 3.7.4 or later.

Note that, when you download Python3, you automatically have access to idle, a handy editor for creating, correcting, and running Python scripts. From the command line, you can type idle, or to create or modify a specific Python file, idle myprog.py.

The pip program can be used to install and update Python packages. On Windows and macOS, this will be available automatically as part of your Python3 installation. On a Linux machine, you may need to install this program yourself - note that on Linux the program name is **pip3**. The necessary command on Ubuntu Linux is:

1 sudo apt−get install python3-pip

Along with Python3, you will need the following additional packages now:

- numpy, a numerical library;
- scipy, a scientific programming library;
- matplotlib, a graphics library;

Eventually, we will also want:

- tensorflow, needed for the keras package;
- keras, a neural network package we will need eventually, at https://keras.io;
- cvxopt, an optimization package at https://cvxopt.org/;

### 4 Try a tutorial

If you are unfamiliar with Python, find a book or online resource, and learn enough so that you think you understand how to create and run a simple Python script.

For example, you can go to www.python.org and look at the Get Started item. Under the section called "Learning" is a pointer to many online tutorials.

Whatever resource you choose, concentrate on finding the simple "Hello, world!" example, and an example of a for loop that runs from 1 to 10. Read enough so that you think you, too, could write and run such an example.

## 5 Computing assignment  $\#0$

Now see if you have learned enough to write and run a Python script which you should store in a file called hw0.py. Your script should

- 1. Print Hello, world!;
- 2. Print the numbers 1 through 10;

Email a copy of your script to Dr Schneier at mhs64@pitt.edu before Friday 6 September.